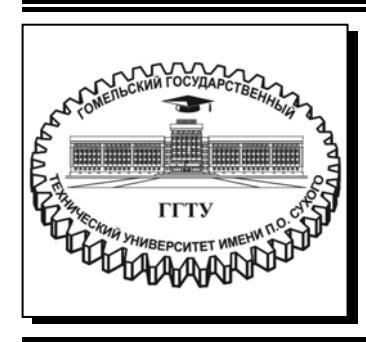

 **Министерство образования Республики Беларусь**

**Учреждение образования «Гомельский государственный технический университет имени П. О. Сухого»** 

**Кафедра «Информатика»** 

# **ТЕСТИРОВАНИЕ И ВЕРИФИКАЦИЯ ПРОГРАММНОГО ОБЕСПЕЧЕНИЯ**

**ПРАКТИКУМ**

**по выполнению лабораторных работ для студентов специальности 1-40 04 01 «Информатика и технологии программирования» дневной формы обучения**

#### *Рекомендовано кафедрой «Информатика» ГГТУ им. П. О. Сухого* (*протокол № 11 от 29.06.2022 г.*)

Составитель *В. Н. Шибеко*

Рецензент: проф. каф. «Информационные технологии» ГГТУ им. П. О. Сухого д-р техн. наук, проф. *И. А. Мурашко*

**Тестирование** и верификация программного обеспечения : практикум по выполнению лаборатор. работ для студентов специальности 1-40 04 01 «Информатика и технологии программирования» днев. формы обучения / сост. В. Н. Шибеко. – Гомель : ГГТУ им. П. О. Сухого, 2024. – 65 с. – Систем. требования: PC не ниже Intel Celeron 300 МГц ; 32 Mb RAM ; свободное место на HDD 16 Mb ; Windows 98 и выше ; Adobe Acrobat Reader. – Режим доступа: https://elib.gstu.by. – Загл. с титул. экрана. Т36

Рассмотрены вопросы и задания автоматизированного тестирования, включающего подготовку чек-листов, модульное проектирование, документирование результатов.

Для студентов специальности 1-40 04 01 «Информатика и технологии программирования».

**УДК 004.054(075.8) ББК 32.972.1я73** 

© Учреждение образования «Гомельский государственный технический университет имени П. О. Сухого», 2024

# **СОДЕРЖАНИЕ**

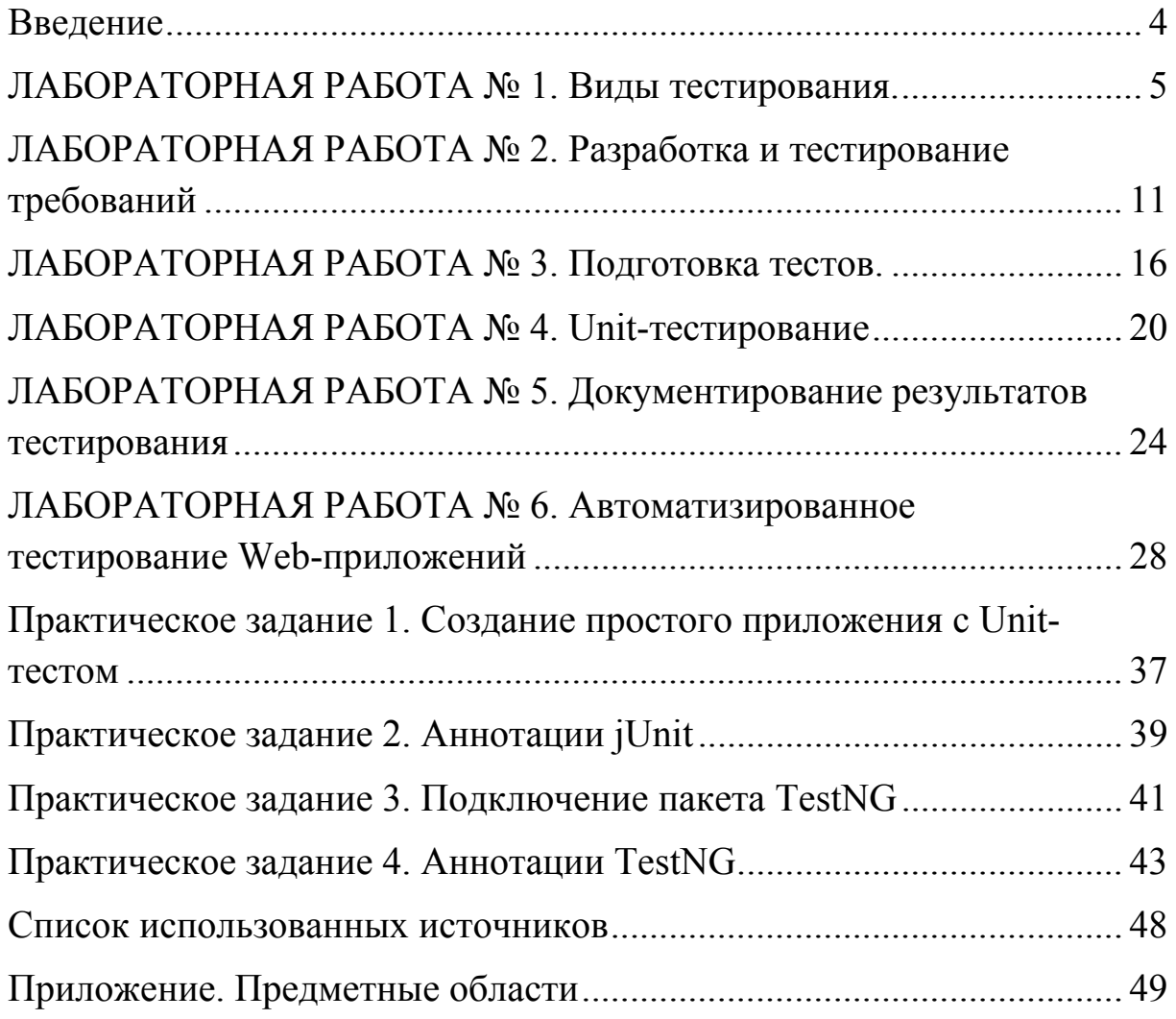

#### **Введение**

Основные задачи курса лекций по дисциплине «Тестирование и верификация программного обеспечения»:

– познакомить слушателей с основными понятиями тестирования;

– познакомить слушателей с методами и приемами тестирования программных приложений, а также с критериями выбора тестов;

В данной работе рассмотрены основные виды тестирования программ и те способы тестирования, которые применяются непосредственно в процессе разработки программных продуктов, что является актуальным для будущих программистов.

Структурно пособие разделено на 6 лабораторных работ и 4 практических задания.

Практические задания необходимы для быстрого знакомства с инструментами тестирования для Java.

Лабораторные работы по видам тестирования, документированию результатов, тестированию web-приложений опираются на пособие [3], разработка и тестирование требований - на [1].

Практические задания основаны на данные электронных ресурсов.

#### ЛАБОРАТОРНАЯ РАБОТА № 1. Виды тестирования.

1.1. Цель работы: изучить классификацию видов тестирования, практически закрепить эти знания путем генерации тестов различных видов, научиться планировать тестовые активности в зависимости от специфики поставляемой на тестирование функциональности.

#### 1.2. Краткие теоретические сведения

Не существует стандартного перечня видов тестирования, однако некоторые из них настолько очевидны, что стали общепринятыми.

Инсталляционное тестирование (installation testing) – проверка всего того, что связано с инсталляцией продукта в систему и удалением продукта из системы.

Регрессионное тестирование (regression testing) – проверка того, что внесённые в приложение изменения не привели к потере работоспособности того, что ранее работало, и/или привели к работоспособности того, что ранее не работало.

Тестирование нового функционала (new feature testing) - проверка того, что заявленный в данной реализации новый функционал работает должным образом.

Конфигурационное тестирование (configuration testing) – проверка того, как приложение работает с различным оборудованием и/или собственными настройками.

Тестирование совместимости (compatibility testing) - проверка того, как приложение взаимодействует с другими приложениями и операционной системой. В случае веб-ориентированных приложений особое внимание уделяется совместимости с различными браузерами.

Тестирование удобства использования (usability testing) - проверка того, насколько пользователю удобно и приятно работать с приложением.

Тестирование *(internationalisation)* интернационализации testing) - проверка готовности продукта к переводу на различные языки

Тестирование локализации (localisation testing) – проверка качества перевода продукта на конкретный язык.

Позитивное тестирование (positive testing) – проверка того, как приложение работает в заведомо "тепличных условиях" (корректные данные, условия работы и т.п.).

Негативное тестирование (negative testing) – проверка того, как приложение реагирует на различные "неприятности" (пропала сеть, повреждён файл и т.п.).

Исследовательское тестирование (exploratory testing) – редкий вид тестирования, основанный на профессиональной интуиции тестировщика, которая может подсказать опасные и малоисследованные способы работы с приложением.

Покажем на примере полотенца возможный перечень вопросов по каждому из перечисленных выше видов тестирования.

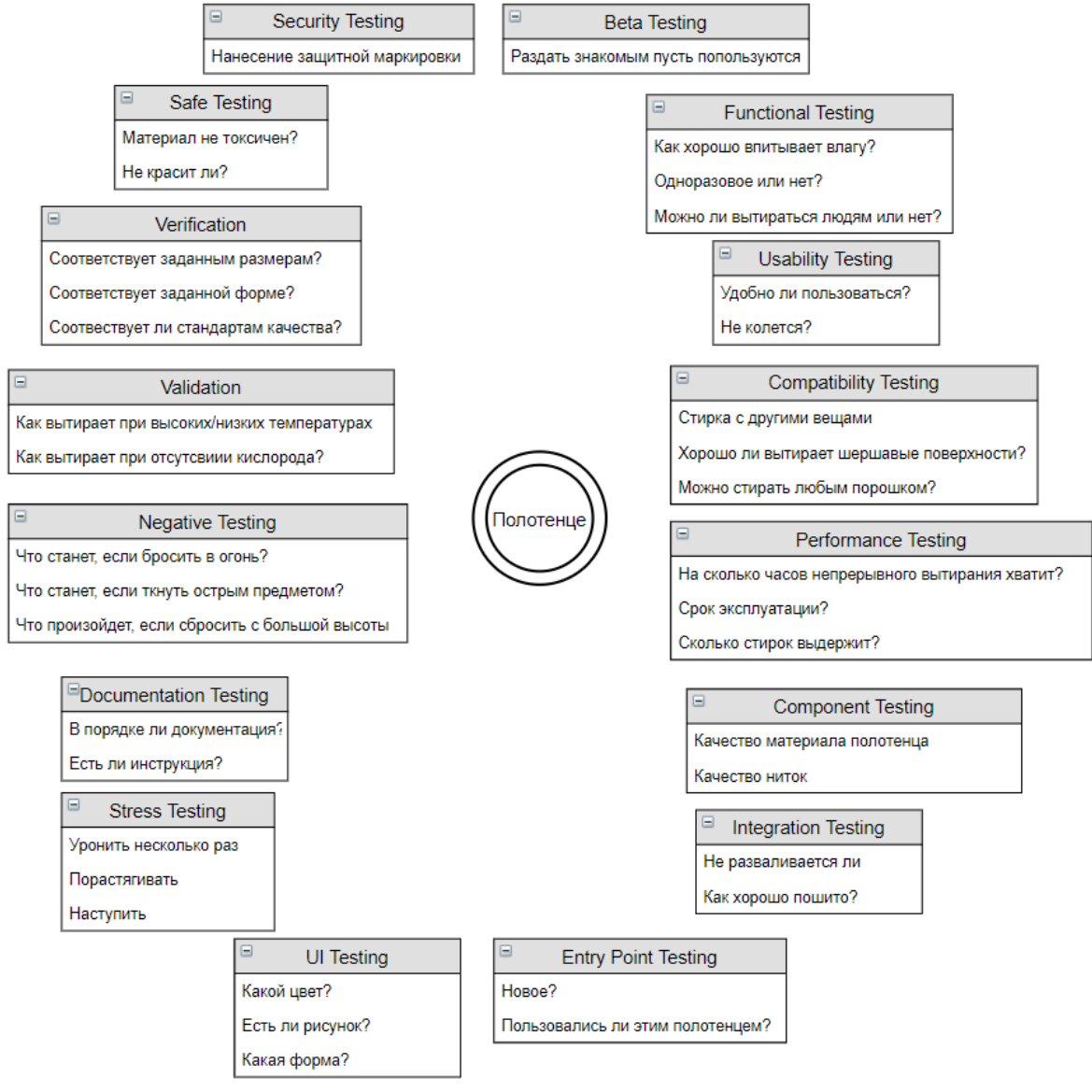

*Рис. 1.* Пример составления тестов

#### **1.3. Задания на выполнение**

**Задание 1.** Выполнить генерацию тестов (не менее 3 на каждый вид тестирования) различных видов для конкретного объекта реального мира, согласно с вариантом в таблице ниже.

*Таблица 1* 

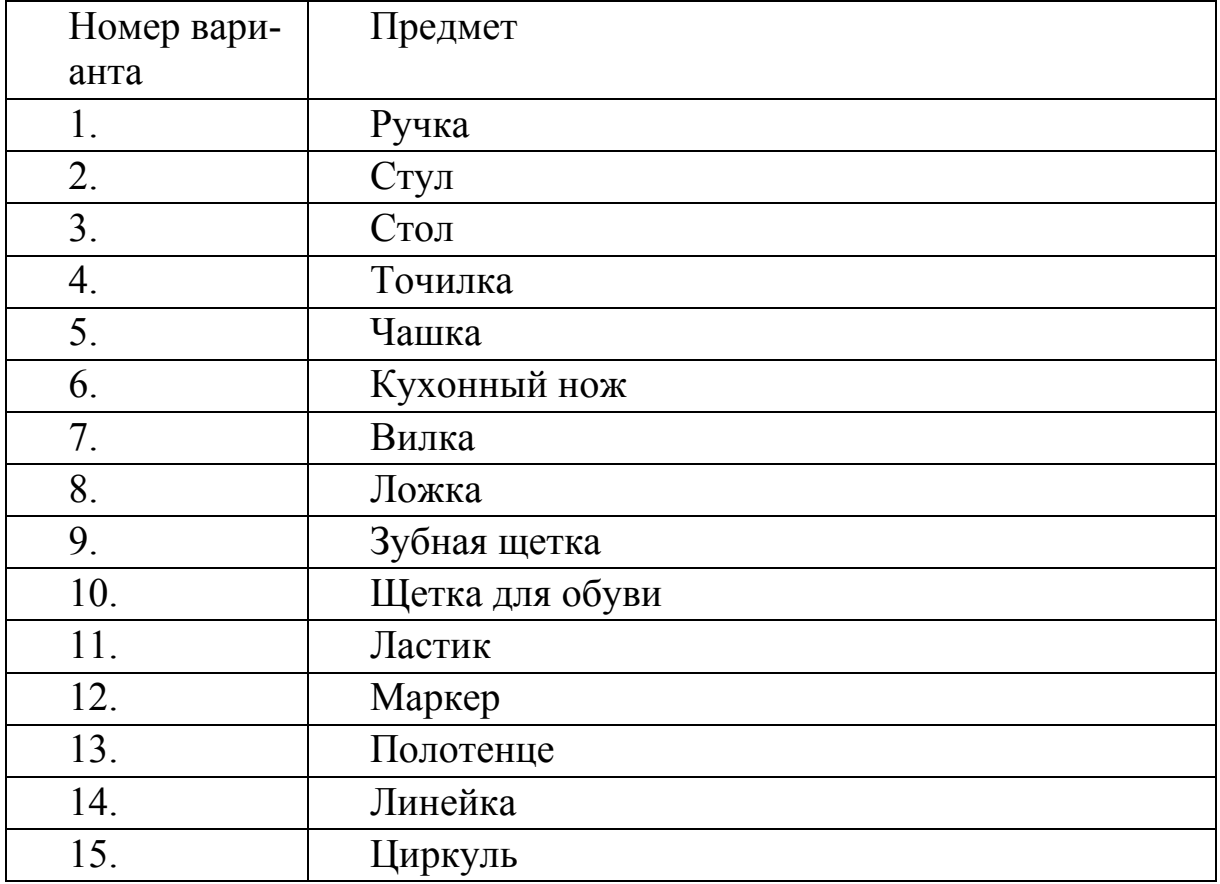

#### **Варианты заданий**

#### Пример оформления

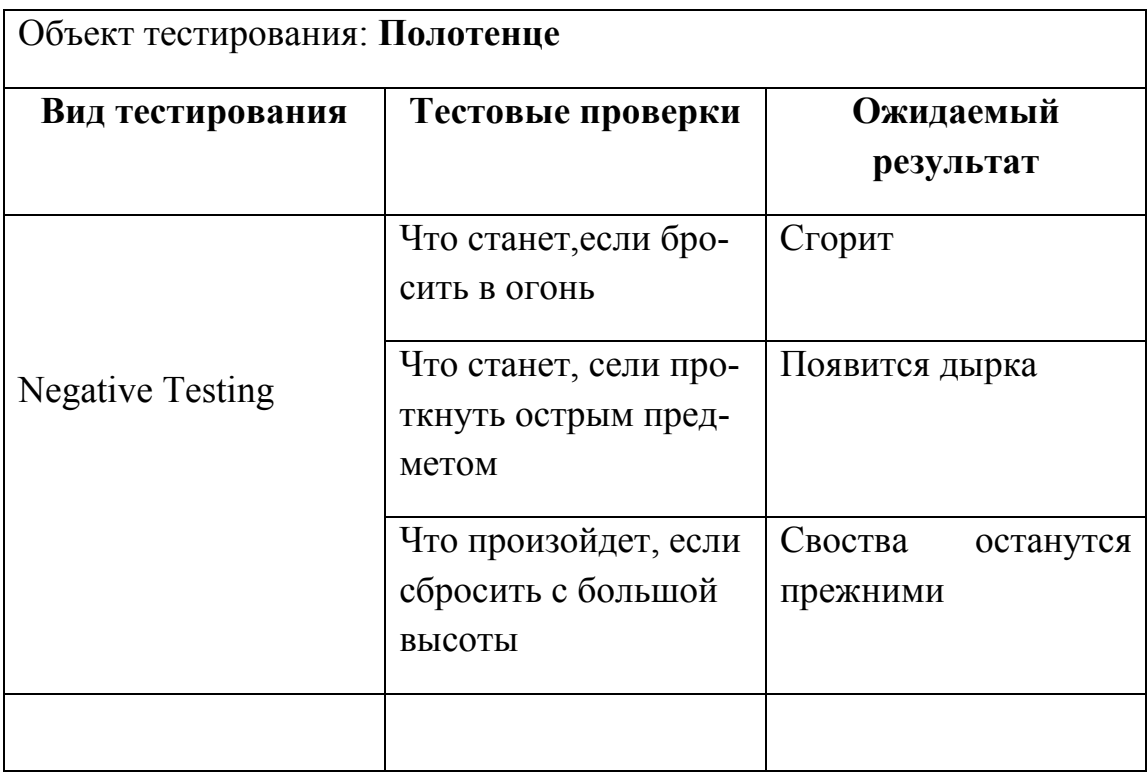

Задание 2. Взять у преподавателя вариант предметной области.

- 1) Разработать тесты для первой поставки программного обеспечения (build 1), состоящей из трех модулей (модуль 1, модуль 2, модуль 3). Пользователи - русскоязычное сообщество. Имена модулей выбрать самостоятельно.
- 2) Разработать тесты для второй поставки программного обеспечения (build 2): исправлены дефекты, доставлена новая функциональность – молуль 4.
- 3) Разработать тесты для третьей поставки программного обеспечения (build 3): заказчик решил расширять рынки сбыта и просит осуществить поддержку программного обеспечения на английском языке. Это требования и тесты по интернационализации и локализации. Такие требования могут быть направлены на разрешение различий в валютах, форматировании дат, чисел, адресов и телефонных номеров, языках, в том числе различных вариантах одного языка (например, американского и британского вариантов английского), используемых символах и наборах символов, лич-

ных именах и фамилиях, часовых поясах, международных нормативных актах и законах, культурных и политических традициях, размере используемой бумаги, единицах веса и меры, электрическом напряжении и конфигурации электрических разъемов и во многом другом.

**4)** Разработать тесты для четвертой поставки программного обеспечения (build 4): заказчик хочет убедиться, что программное обеспечение выдержит нагрузку в 2000 пользователей.

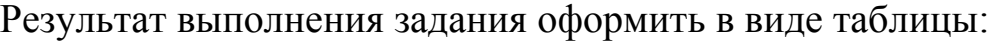

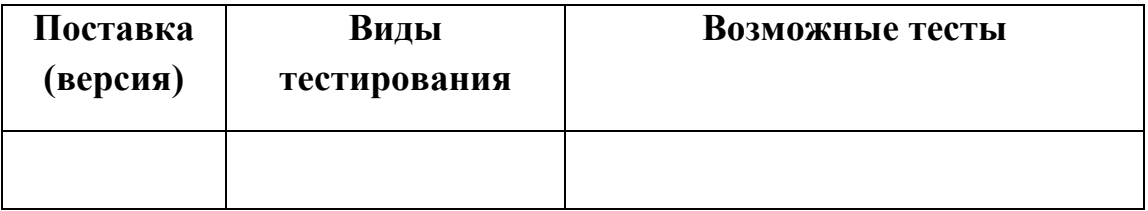

# **1.4. Требования к отчету по лабораторной работе**

В отчете должны быть отображены следующие пункты: Задание 1

- Объект тестирования
- Краткие теоретические сведения.
- Не менее 3 вопросов к каждому из перечисленных видов тестирования (пример см. рис. 1). Результат оформить в виде таблицы, приведенной выше.
- Выводы.

Задание 2

- Результат оформленный в виде таблицы.
- Обоснование выбора тестов.

### **1.5. Контрольные вопросы к лабораторной работе**

- 1. Что такое тестирование?
- 2. Какие виды тестирования знаете и в чем их суть?
- 3. Тестовые активности для сформулированных задач
- 4. Какие существуют виды тестирования в зависимости от знания кода? Дайте характеристику каждому
- 5. Какая композиция тестов выполняется для первой поставки программного продукта?
- 6. Какие композиция тестов выполняется для последующих поставок программного продукта?

# **ЛАБОРАТОРНАЯ РАБОТА № 2. Разработка и тестирование требований**

**2.1 Цель работы:** описать пользовательские требования

# **2.2. Краткие теоретические сведения**

Требование (Requirement) – описание того, какие функции и с соблюдением каких условий должен выполнять программный продукт в процессе решения полезной для пользователя задачи.

Значение требований:

- Позволяют понять, что и с соблюдением каких условий система должна делать.
- Предоставляют возможность оценить масштаб изменений и управлять изменениями.
- Являются основой для формирования плана проекта (в том числе плана тестирования).
- Помогают предотвращать или разрешать конфликтные ситуации.
- Упрощают расстановку приоритетов в наборе задач.
- Позволяют объективно оценить степень прогресса в разработке проекта.

Работа над требованиями включает следующие этапы:

- выявление требований, анализ требований (моделирование бизнес-процессов,
- прототипирование интерфейсов, приоритезация требований, результат этапа – визуализация требований), документирование требований (результат этапа –
- спецификация), тестирование (валидация) требований. Работу с требованиями на этапах выявления, анализа, документирования, как правило, выполняет бизнес-аналитик. Тестирование требований выполняет тестировщик.

В иерархии требований существует три уровня:

- уровень бизнес-требований,
- уровень пользовательских требований,

• уровень продуктовых требований (функциональные и нефункциональные требования).

Бизнес-требования выражают цель, ради которой разрабатывается продукт (зачем он нужен, какая от него ожидается польза).

Пользовательские требования описывают задачи, которые пользователь может выполнять с помощью разрабатываемой системы, и по своей сути представляют собой недетализированные функциональные требования. Поскольку здесь уже появляется описание поведения системы, требования этого уровня могут быть использованы для оценки объёма работ, стоимости проекта, времени разработки. Пользовательские требования оформляются в виде вариантов использования (Use Cases), пользовательских историй (User Stories), пользовательских сценариев (User Scenarios). Функциональные требования описывают поведение системы, т.е. её действия (вычисления, преобразования, проверки, обработку и т.д.). Нефункциональные требования описывают свойства системы (удобство использования, безопасность, надёжность, расширяемость и т.д.), которыми она должна обладать при реализации своего поведения.

Выявление и описание требований: Use Case.

Вариант использования (Use Case) продукта описывает последовательность взаимодействия системы и внешнего действующего лица. Действующим лицом может быть человек, другая система ПО или аппаратное устройство, взаимодействующее с системой для достижения некой цели.

Варианты использования меняют традиционный подход к сбору информации: пользователей не спрашивают, что с их точки зрения, должна делать система, а выясняют, какие задачи собирается с ее помощью решать пользователь.

Цель такого подхода — описать все подобные задачи. До включения каждого варианта использования в утвержденную версию требований заинтересованные в проекте лица проверяют, не выходит ли он за границы проекта. Теоретически в конечный набор вариантов использования должна входить вся желаемая функциональность системы.

#### Определение вариантов использования

Определить варианты использования можно несколькими способами<sup>-</sup>

- сначала определить действующие лица, а затем бизнеспроцессы, в которых каждое лицо участвует;
- выразить бизнес-процессы в терминах определенных сценариев, обобщить сценарии в варианты использования и определить действующие лица для каждого варианта; определить внешние события, на которые система должна реагировать, а затем соотнести эти события с участвующими лицами и определенными вариантами использования;
- определить вероятные варианты использования на основе
- функциональных требований; если какие-либо требования невозможно проследить до какого-либо варианта использования, необходимо задуматься, нужны ли они.

Как правило, пользователи сначала определяют самые важные варианты использования, поэтому порядок предлагаемых тем позволит получить представление о приоритетах.

Преимущества применения вариантов использования состоят в том, что каждый вариант сосредоточен на поставленной задаче и пользователе. Тщательное изучение этапов взаимодействия лица и системы помогает еще на ранних стадиях разработки выявить неясности и неточности, а также позволяет составить варианты тестирования на основе вариантов использования. Способ с применением вариантов использования позволяет выявить функциональные требования, с помощью которых пользователи будут выполнять конкретные задачи. Кроме прочего варианты использования облегчают расстановку приоритетов требований. Высшим приоритетом обладают те функциональные требования, которые созданы на основе вариантов использования с

высшим приоритетом. Высший приоритет назначается по следующим причинам:

- варианты использования описывают один из основных бизнес-процессов, активизируемых системой;
- многие пользователи часто обращаются к ним;
- их запросил привилегированный класс пользователей;
- они предоставляют возможности, необходимые для соответствия требованиям;
- функции других систем зависят от их наличия. Существуют также и преимущества технического характера. С помощью варианта использования можно выявить некоторые важные объекты предметной области и их взаимоотноше-НИЯ.

Разработчики, использующие объектно-ориентированные методы проектирования, могут преобразовать варианты использования в объектные модели, такие, как диаграммы классов и диаграммы последовательностей.

#### 2.3. Задание на выполнение

1. Получить у преподавателя задание, содержащее идею и бизнес-цели подлежащего разработке программного продукта.

2. Определить действующие лица и сформулировать наиболее вероятные варианты использования подлежащего разработке программного продукта.

3. Полностью описать три варианта использования подлежащего разработке программного продукта.

4. Для каждого варианта использования указать

- уникальный идентификатор;
- имя в формате «глагол + объект»;
- краткое текстовое описание; предварительные условия;
- выходные условия;
- пронумерованный список действий нормального направления развития.

5. Для каждого варианта использования при необходимости указать пронумерованный список действий альтернативного направления (направлений) развития.

6. Для каждого варианта использования при необходимости указать исключения.

7. Оформить отчет и защитить лабораторную работу.

# 2.4. Содержание отчета

- Цель работы.
- Описание вариантов использования, подлежащего разработке программного продукта.
- Выводы по работе.

### 2.5. Контрольные вопросы

- Что такое требование?
- Какие значения имеют требования на проекте?
- Какие существуют этапы работы над требованиями?
- Кто выполняет работу с требованиями?
- Какие существуют уровни требований?
- Что такое вариант использования?
- Для чего нужен вариант использования?
- Какие элементы входят в состав описания варианта использования?
- Что такое основной сценарий варианта использования?
- Что такое альтернативный сценарий варианта использования?

11. Что описывают в исключениях варианта использования?

12. В чем отличие альтернативного сценария от исключения в описании варианта использования?

13. Какие существуют преимущества у вариантов использования как одного из способов описания требований?

# ЛАБОРАТОРНАЯ РАБОТА № 3. Полготовка тестов.

3.1. Цель работы: разработка рабочей тестовой документации для тестирования приложения (Чек-листы).

# 3.2. Краткие теоретические сведения

Любое тестирование, в том числе тестирование ПО - это поиск багов. Баг - это отклонение фактического результата (неких действий) от ожидаемого.

Для чего необходимо тестирование?

Чтобы найти баги до того, как их найдут пользователи, то есть до выпуска продукта. Чтобы проводить тестирование, необходимо:

- 1. Узнать ожидаемый результат
- 2. Узнать фактический результат
- 3. Сравнить эти результаты

Например, нам нужно протестировать сложение целых чисел. При сложении двух чисел 2 и 5 мы ожидаем, что результат будет равен 5 (ожидаемый результат). Чтобы протестировать, мы должны проверить это ожидание, вызвав метод сложения и подав на него указанные числа. Полученный (фактический результат) сравним его с ожидаемым: если они не совпадают, то значит, найден баг.

Таким образом, для тестирования нужно еще выбрать некоторое действие (в данном случае -метод сложения целых чисел), получаем, что процесс тестирования состоит из четырех стадий:

- 1. Выбрать действие
- 2. Узнать ожидаемый результат этого действия
- 3. Узнать фактический результат
- 4. Сравнить эти результаты

При подготовке тестов необходимо учитывать, что каждый тест должен проверять конкретное предположение, а набор тестов быть дос-

таточно полным, чтобы уверенным в корректной работе приложения. При тестировании сложения целых чисел, мы должны быть убеждены что сложение чисел будет корректно на всем множестве целых чисел. Конечно же, надежно было бы проверить для каждого элемента данного множества. Но даже взяв 32-битное представление - это  $2**32$ элементов. А взяв это для двух аргументов, получим 2\*\*33 тестов. И это только тестирование корректных данных (позитивное тестирование). А если необходимо учитывать некорректные данные, которые также характеризуются элементами соответствующих множеств (негативное тестирование), то объемы тестирования значительно возрастают. И здесь нам помогают техники тестирования. В рамках лабораторной работы рассмотрим следующие:

- граничные значения
- эквивалентные множества

Метод эквивалентных множеств позволяет минимизировать число тестов, не создавая сценарий для каждого возможного значения, а выбрав только одно значение из целого класса и приняв за аксиому, что для всех значений в данной группе результат будет аналогичным. Например, для сложения целых чисел, эквивалентным множеством будет множество целых чисел. Для проверки достаточно одного значения из него.

Техника граничных значений основана на предположении, что большинство ошибок может возникнуть на границах эквивалентных классов. Она тесно связана с вышеописанной техникой эквивалентного разбиения, из-за чего часто используется с ней в паре. Тогда для примера из предыдущего пункта границами будут являться значения плюс, минус бесконечность. Это особые значения, которые необходимо контролировать. Для проверки на основе граничных значений требуется каждое слагаемое проверить на границы интервалов. Таким образом, мы получим 8 тестов, так как каждое слагаемое может быть особым значением или корректным.

Каждый тест, связанный с конкретным предположением, является тестовым случаем или тест-кейсом. Собранные в один список тесткейсы образуют чек-лист.

# 3.3. Задание на лабораторную работу

- 1. Для заданной ранее предметной области составить чек-лист (check list) для тестирования валидности данных.
	- Чек лист должен содержать описание тестов модульного тестирования слоя.
	- Чек лист должен содержать тесты проверки корректности введенных данных
- 2. Формат таблицы чек-листа

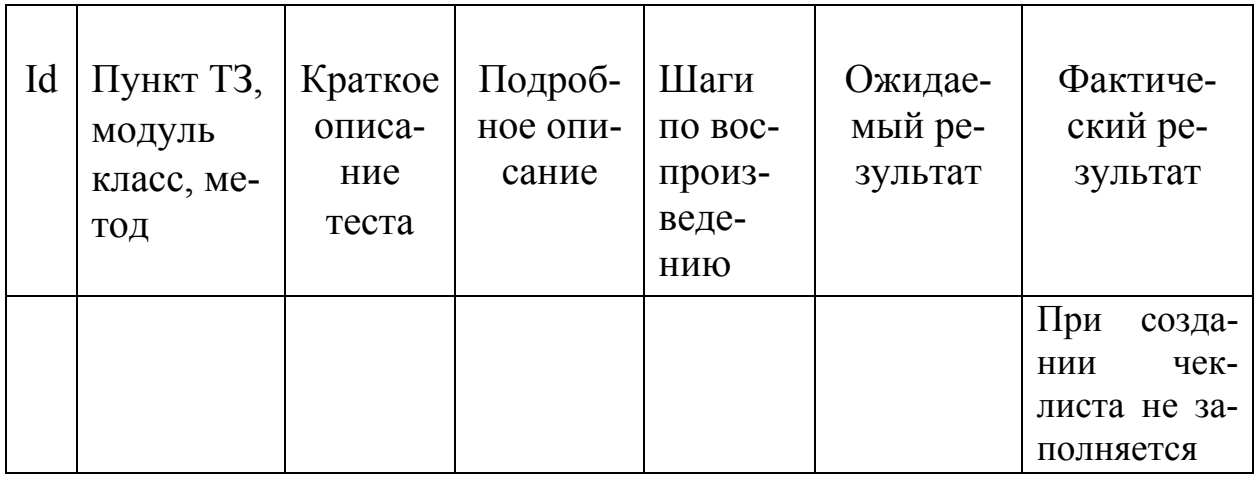

#### 3.4. Содержание отчета

- Цель работы.
- $\bullet$  Залание
- Краткие теоретические сведения по построению чек-листов
- Чек-лист для тестирования в виде таблицы, описание тестов и его описание.
- Обязательно: Каждый тест (test-case) должен иметь ссылку на пункт ТЗ (либо сценарий использования)
- Выводы

#### **3.5. Контрольные вопросы**

1. Для чего необходимо тестировать приложения?

2. Что такое чек‐лист?

3. Что такое тест‐кейсы?

4. Объясните чек‐листа с модулем и его функциями (классом и его методами)

5. Объясните связь чек-листа со сценарием использования, требованием

6. Что такое тест?

7. Техники тест-дизайна

- Классы эквивалентости
- Анализ граничных значений
- Метод причинно-следственных связей
- Предугадывание ошибки
- Исчерпывающее тестирование
- Попарное сравнение

# ЛАБОРАТОРНАЯ РАБОТА № 4. Unit-тестирование

4.1. Цель работы: изучить технологии модульного тестирова-НИЯ.

#### 4.2. Краткие теоретические сведения

Unit testing (юнит тестирование или модульное тестирование) - заключается в изолированной проверке каждого отдельного элемента путем запуска тестов в искусственной среде. Для этого необходимо использовать драйверы и заглушки. Поэлементное тестирование – первейшая возможность реализовать исходный код. Оценивая каждый элемент изолированно и подтверждая корректность его работы, точно установить проблему значительно проще чем, если бы элемент был частью системы.

Unit (Элемент) – наименьший компонент, который можно скомпилировать.

JUnit - это фреймворк регрессионного тестирования, в основном используемый опытными разработчиками ПО для выполнения юниттестирования, ускорения программирования и повышения качества кода в Java. Основная его цель - позволить Java-разработчикам писать скрипты и реализовывать повторяющиеся тест-кейсы.

Это один из наиболее часто используемых фреймворков модульного тестирования Java.

Чаще всего JUnit применяется разработчиками для небольших фрагментов кода. Также можно выполнять автоматизированные тесты сайтов, комбинируя Selenium WebDriver с JUnit для автоматизированного тестирования Java. При добавлении любого свежего кода вам будет предложено перезагрузить тест-кейсы и убедиться в отсутствии неполадок.

Особенности

- Наборы тестов;
- Фикстуры;
- Классы JUnit;
- $\bullet$  Test Runners.

Преимущества. Среди других фреймворков тестирования, JUnit имеет ряд особенностей:

- Благодаря поддержке функций Java 8, он может использоваться как для интеграционных, так и для юнит-тестов;
- Программисты и разработчики, работающие в этой тестовой среде, находят ее крайне полезной. Легче читать код и исследовать наличие уязвимостей;
- Выявление ошибок на ранней стадии и удобочитаемость повышают надежность кода;
- Практически все основные IDE, такие как Eclipse, NetBeans, Maven, Ant и IntelliJIDEA, совместимы с фреймворком. Так что вы можете легко написать и запустить модульное тестирование прямо из них.
- Используя обновленную версию JUnit (версия 5), можно легко проверить наличие исключений. Также можно выполнять тест-кейсы, написанные на предыдущей версии  $\Pi$  Init
- Фреймворк юнит-тестирования Java можно использовать с Java 5 или другими версиями.

Недостатки. Фреймворк JUnit не может выполнять тесты зависимостей. Для этого нам нужен TestNG.

# Итоги по работе с JUnit:

- JUnit это широко используемый фреймворк на основе Java. И TestNG и JUnit выполняют аналогичную работу, и их ключевые характеристики в чем-то одинаковы, за исключением возможностей тестирования зависимостей. Процедура выполнения параметризованного тестирования также отличается в обоих фреймворках.
- так как JUnit используется очень давно, он имеет большую поддержку Java-сообщества. Он также определен как стандартная платформа модульного тестирования путем интеграции Selenium WebDriver для приложений на основе Java. Несмотря на то, что у TestNG еще мало пользователей и сообщество постоянно растет, выбор между фреймворками

JUnit и TestNG зависит от потребностей конкретных припожений

Список аннотаций для Junit:

- $@Test$  определяет что метод method() является тестовым.
- @Веfore указывает на то, что метод будет выполнятся перед каждым тестируемым методом @Test.
- $@$ After указывает на то что метод будет выполнятся после каждого тестируемого метода @Test
- $@$ BeforeClass указывает на то, что метод будет выполнятся в начале всех тестов, а точней в момент запуска тестов(перед всеми тестами @Test).
- $@$ AfterClass указывает на то, что метод будет выполнятся после всех тестов.
- $(a)$  [gnore говорит, что метод будет проигнорирован в момент проведения тестирования.
- (expected = Exception.class) указывает на то, что в данном тестовом методе вы преднамеренно ожидаете Exception.
- $\bullet$  (timeout = 100) указывает, что тестируемый метод не должен занимать больше чем 100 миллисекунд.

Основные методы класса Assert:

- fail $(String)$  указывает на то что бы тестовый метод завалился при этом выводя текстовое сообщение.
- assertTrue( $[message]$ , **boolean** condition) проверяет, что логическое условие истинно.
- assertsEquals([String message], expected, actual) проверяет, что два значения совпадают.
- Примечание: для массивов проверяются ссылки, а не содержание массивов.
- assertNull( $[message]$ , object) проверяет, что объект является пустым null.
- assertNotNull([message], object) проверяет, что объект не является пустым null.
- assertSame([String], expected, actual) проверяет, что обе переменные относятся к одному объекту.
- assertNotSame([String], expected, actual) проверяет, что обе переменные относятся к разным объектам.

#### **4.3. Задание**

- На основе чек-листов из лабораторной работы №3 разработать unit-тесты.
- Выполнить модульное тестирование

#### **4.4. Содержание отчета**

- Цель работы.
- Задание
- Краткие теоретические сведения по применению класса Assert
- Коды классов тестирования и пояснения к ним
- Результаты тестирования
- Выводы

### **4.5. Контрольные вопросы**

- Назначение Unit-тестирования
- Основные методы класса Assert
- Аннотации

# ЛАБОРАТОРНАЯ РАБОТА № 5. Документирование результатов тестирования

5.1. Цель работы: составить итоговый отчет о результатах тестирования приложения.

#### 5.2. Краткие теоретическое сведения

Дефект (Defect, Bug Report) - это документ, в котором описано неправильное поведение тестируемой системы или ПО. Не нужно путать дефект с ошибкой\багом. В терминологии тестирования ПО ошибка или баг - это непосредственно проблема ПО (например, ошибка в коде), а дефект - это описание данной проблемы.

Для чего необходимо описывать дефекты?

1. Описывая ошибку, мы даем возможность другому человеку воспроизвести тот же результат и убедиться в наличии проблемы. Такое описание необходимо аналитикам, чтобы убедиться в том, что требования действительно не выполняются а также разработчикам, чтобы понять что и как им исправлять.

2. Когда мы получаем исправленное ПО для повторной проверки, детальное описание ошибки дает возможность ничего не забыть и убедиться, что все действительно исправлено.

3. Имея описание ошибки (даже уже исправленной ранее) мы можем повторно проверить, что она не повторяется в новой версии  $\Pi$ <sup>O</sup>

#### 5.3. Залание

Составить отчет о результатах тестирования (test result report).

Отчет должен содержать следующие разделы:

- краткое описание (summary);
- команда тестировщиков (test team);
- описание процесса тестирования (testing process description);
- расписание (timetable):
- статистика по новым дефектам (new defects statistics):
- список новых дефектов (new defects list):

 статистика по всем дефектам (overall defects statistics) (см. статистику по новым дефектам);

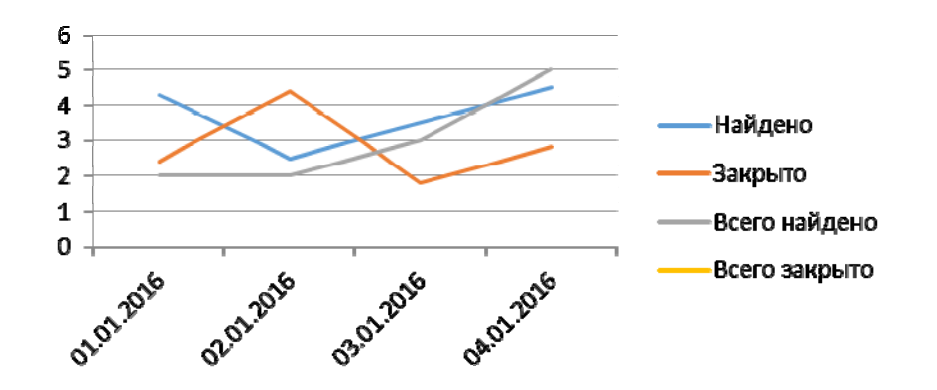

- рекомендации (recommendations);
- приложения (appendixes);

Метрики:

Успешное прохождение тест-кейсов:

$$
T^{SP} = \frac{T^{Success}}{T^{Total}} \cdot 100\%
$$

где

 $T^{SP}$  — процентный показатель успешного прохождения тест-кейсов,

 $T^{Success}$  — количество успешно выполненных тест-кейсов,

 $T^{\text{Total}}$  — общее количество выполненных тест-кейсов.

Минимальная границы значений:

1.Начальная фаза проекта: 10%.

2.Основная фаза проекта: 40%.

3.Финальная фаза проекта: 80%.

Выполнение тест-кейсов: .<br><mark>Ф<sup>.</sup>Planed</mark> • 100%),

где

 $T<sup>E</sup>$  – процентный показатель выполнения тест-кейсов,

 $T<sup>Excounted</sup>$  – количество выполненных тест-кейсов,

 $T<sup>Planed</sup>$  – количество тест-кейсов, запланированных к выполнению. Уровни (границы):

- Минимальный уровень: 80 %.
- Желаемый уровень: 95–100 %.

Общее устранение дефектов:

 $D_{Level}^{FTP} = \frac{D_{Level}^{Closed}}{D_{Level}^{Found}} \cdot 100\%,$ 

где  $D_{\text{level}}^{FTP}$  – процентный показатель устранения дефектов уровня важности за время существования проекта,

 $D_{Level}^{Closed}$  – количество устранённых за время существования проекта дефектов уровня важности,

 $D_{\text{Level}}^{\text{Found}}$  – количество обнаруженных за время существования проекта дефектов уровня важности.

*Таблица 1* 

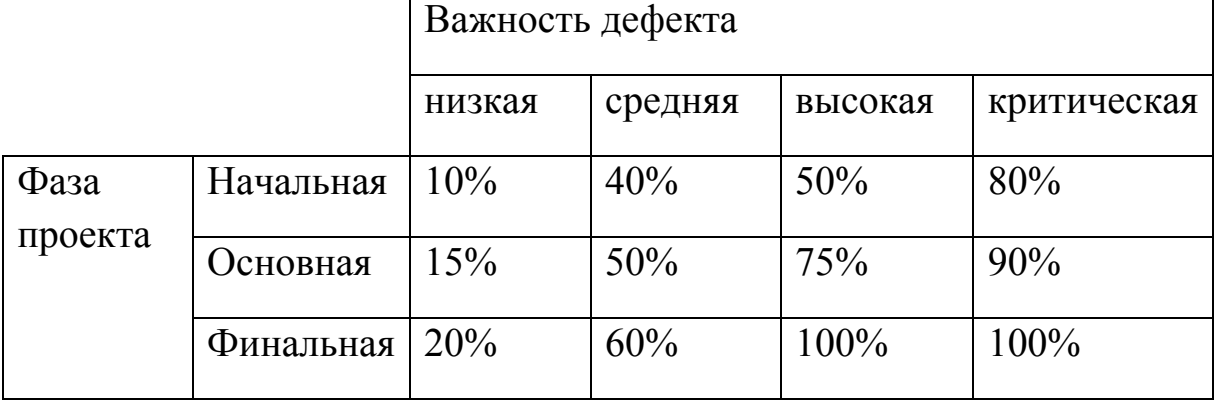

# **Минимальные границы значений**

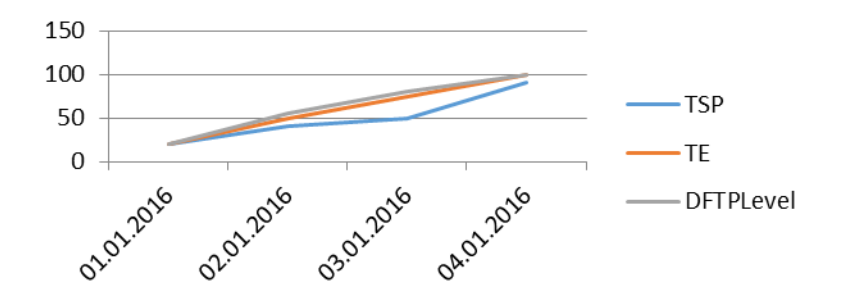

### **5.4. Требования к отчету**

В отчете должны быть отображены следующие пункты:

- Задание.
- Краткие теоретические сведения.
- Провести исследования согласно заданию. По результатам составить диаграмму.
- Выводы.

### **5.5. Контрольные вопросы**

- Что такое дефект?
- Для чего необходимо описывать дефекты?
- Что такое жизненный цикл дефекта?

# ЛАБОРАТОРНАЯ РАБОТА № 6. Автоматизированное тестирование Web-приложений

 $6.1$ Цель работы: получить навыки автоматизированного тестирования web-приложений с использованием Sele $niumIDE$ 

#### 6.2. Краткие теоретические сведения

Selenium IDE (Integrated Development Environment, интегрированная среда разработки) - это инструмент, используемый для разработки тестовых сценариев (записи определенной последовательности действий). Он представляет собой простое в использовании дополнение к браузеру *Firefox и*, в целом, является наиболее эффективным способом разработки тестовых сценариев. Дополнение среди прочего содержит контекстное меню, позволяющее пользователю сначала выбрать любой элемент интерфейса на отображаемой браузером в данный момент странице, а затем выбрать команду из списка команд Selenium с параметрами, предустановленными в соответствии с выбранным элементом. Это не только экономит время, но и дает замечательную возможность для изучения языка команд Selenium.

Во время записи Selenium IDE автоматически вставляет команды в тестовый сценарий, основываясь на действиях пользователя. Обычно это команды:

- при нажатии на ссылку команды *click или clickAndWait*;
- при вводе данных команда type;
- при выборе опции из выпадающего списка команда select;
- при нажатии на чекбокс или переключатель команда click.

В тестовых сценариях бывает необходимо выполнить проверку параметров веб-страницы. Для этого необходимы команды assert и verify.

При включенном в Selenium IDE режиме записи, переключитесь на браузер с тестируемым веб-приложением и щелкните правой кнопкой мыши в любом месте на странице. Появится контекстное меню с командами verify и/или assert.

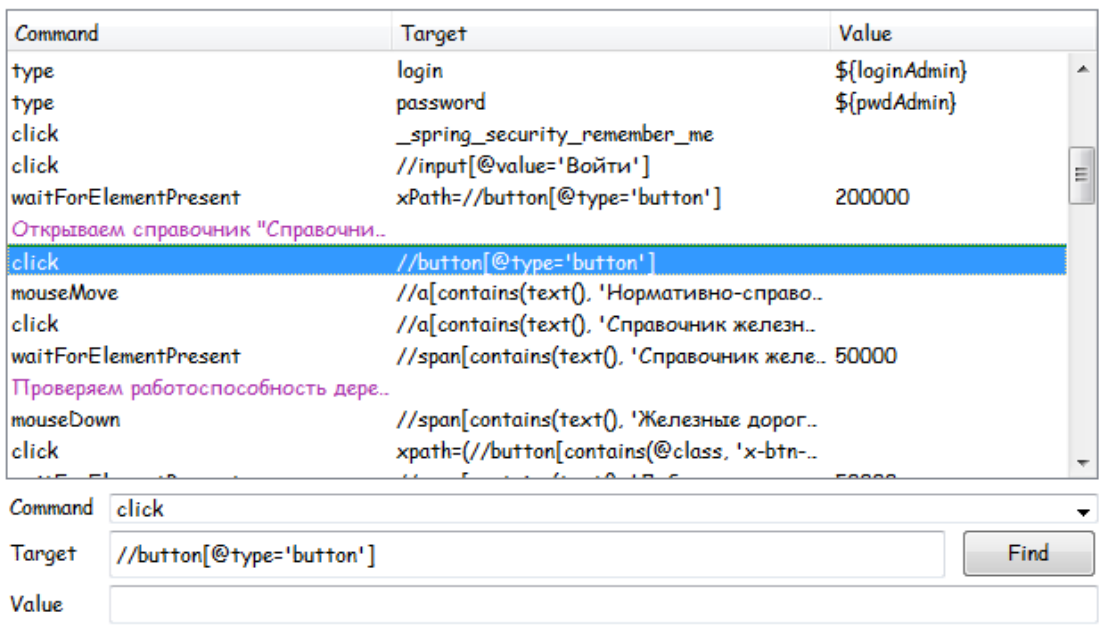

#### **6.3. Задания**

#### **Вариант 1**

1. Зайти на главную страницу сайта vilka.by.

2. Проверить, что главная страница содержит текст "Календарь событий" и "Сегодня с вами работает".

3. Проверить, что главная страница содержит ссылку с названием "Аксессуары" на страницу с аксессуарами.

4. Проверить, что на главной странице сайта есть хотя бы одно поле ввода (input) и одна кнопка (button).

5. Создать переменную со значением "золотая рыбка". На главной странице сайта сделать активным поле ввода "Поиск", в поле для поиска внести значение переменной и нажать кнопку найти. Посчитать и вывести количество результатов поиска (использовать команду storeXpathCount).

6. Если на главной странице присутствует кнопка/ссылка "Вход", осуществить вход в систему со своими логином и паролем. Убедиться, что при навигации по сайту пользователь остается авторизованным.Если на главной странице присутствует кнопка "Выйти", нажать кнопку "Обо мне" и на открытой странице выбрать аватар и сохранить изменения.

7. Проверить работу кнопки/ссылки "Выйти".

### **Вариант 2**

1. Зайти на главную страницу сайта http://kartaby.by/.

2. Проверить, что главная страница содержит текст "Последнее на форуме" и "Дорогие Друзья".

3. Проверить, что главная страница содержит ссылку с названием "Форум" на соответствующую страницу.

4. Проверить, что на главной странице есть хотя бы одна кнопка (button).

5. Перейти по ссылкам "Форум"-> "Поиск". Создать переменную со значением "дорога". Ввести в поле "Ключевые слова" значение переменной и нажать кнопку "Найти". Посчитать и вывести количество результатов на первой странице (использовать команду storeXpathCount).

6. Если на главной странице присутствует кнопка/ссылка"Войти", осуществить вход в систему со своими логином и паролем. Убедиться, что при навигации по сайту пользователь остается авторизованным.Если на главной странице присутствует кнопка "Покинуть", перейти по ссылке "Входящие"в верхнем левом углу и проверить, что на открытой странице присутствует текст "В папке "Входящие" нет сообщений".

7. Проверить работу кнопки/ссылки"Покинуть".

### **Вариант 3**

1. Зайти на главную страницу сайта onliner.by.

2. Проверить, что главная страница содержит текст "Мобильные телефоны" и "Вакансии".

3. Проверить, что главная страница содержит ссылку с названием "Каталог" на страницу с каталогом.

4. Проверить, что на главной странице сайта есть хотя бы одно поле ввода (input) и одна кнопка (button).

5. Создать переменную со значением "велосипед". На главной странице сайта сделать активным поле ввода для поиска, в поле для поиска внести значение переменной.Посчитать и вывести количество результатов поиска на первой странице (использовать команду storeXpathCount).

6. Если на главной странице присутствует кнопка/ссылка"Вход", осуществить вход в систему со своими логином и паролем. Убедиться, что при навигации по сайту пользователь остается авторизованным.Если на главной странице присутствует кнопка/ссылка "Выйти", сохранить в новую переменную номер вашей учетной записи и вывести его в Log.

7. Проверить работу кнопки/ссылки "Выйти".

#### **Вариант 4**

1. Зайти на главную страницу сайта edu.gstu.by.

2. Проверить, что главная страница содержит текст "Учебный портал ГГТУ имени П.О. Сухого" и "Календарь".

3. Проверить, что главная страница содержит ссылку с названием "edu.gstu.by" на главную страницу.

4. Проверить, что на главной странице сайта есть хотя бы одно поле ввода (input) и одна кнопка (button).

5. Создать переменную со значением "Тестирование и верификация ПО". Внизу главной странице сайта сделать активным поле ввода "Поиск курса", в поле для поиска внести значение переменной и нажать кнопку "Применить". Убедиться, что отображаются результаты поиска. Сохранить в новую переменную категорию курса и вывести его в Log.

6. Если на главной странице присутствует кнопка/ссылка"Вход", осуществить вход в систему со своими логином и паролем. Убедиться, что при навигации по сайту пользователь остается авторизованным.Если на главной странице присутствуют имя и фамилия пользователя, т.е. пользователь авторизован,посчитать и вывести количество курсов у авторизованного пользователя (использовать команду storeXpathCount).

7. Проверить работу кнопки/ссылки "Выход".

#### **Вариант 5**

1. Зайти на главную страницу сайта mail.ru.

2. Проверить, что главная страница содержит текст "Одноклассники" и "Спорт".

3. Проверить, что главная страница содержит ссылку с названием "Ответы" на соответствующую страницу.

4. Проверить, что на главной странице сайта есть хотя бы одно поле ввода (input) и одна кнопка (button).

5. Создать переменную со значением "велосипед". Сделать активным поле ввода для поиска, в поле для поиска внести значение переменной, выбрать категорию "приложения" и нажать кнопку "Найти". Подсчитать и вывести количество результатов на первой странице (использовать команду storeXpathCount).

6. Если на главной странице присутствует кнопка/ссылка "Войти"/"Вход", осуществить вход в систему со своими логином и паролем. Убедиться, что при навигации по сайту пользователь остается авторизованным. Если на главной странице присутствует кнопка "Выход", т.е. пользователь авторизован, вывести количество входящих писем в его почтовом ящике.

7. Проверить работу кнопки/ссылки "Выход".

### **Вариант 6**

1. Зайти на главную страницу сайта rambler.ru.

2. Проверить, что главная страница содержит текст "как открыть сберегательный вклад".

3. Проверить, что главная страница содержит ссылку с названием "Пророчества" на соответствующую страницу.

4. Проверить, что на главной странице сайта есть хотя бы одно поле ввода (input) и одна кнопка (button).

5. Создать переменную со значением "велосипед". Сделать активным поле ввода для поиска, в поле для поиска внести значение переменной, выбрать категорию "поиск по сайту" и нажать кнопку "Найти". Подсчитать и вывести количество результатов на первой странице (использовать команду storeXpathCount).

6. Если на главной странице присутствует кнопка/ссылка "Войти"/"Вход", осуществить вход в систему со своими логином и паролем. Убедиться, что при навигации по сайту пользователь остается авторизованным.Если на главной странице присутствует имя пользователя, т.е. пользователь авторизован, вывести текущую температуру в городе, указанную на главной странице.

7. Проверить работу кнопки/ссылки "Выйти".

# **Вариант 7**

1. Зайти на главную страницу сайта yandex.by.

2. Проверить, что главная страница содержит текст "Телепрограмма" и"Афиша".

3. Проверить, что главная страница содержит ссылку с названием "Маркет" на соответствующую страницу.

4. Проверить, что на главной странице сайта есть хотя бы одно поле ввода (input) и одна кнопка (button).

5. Создать переменную со значением "велосипед". Сделать активным поле ввода для поиска, в поле для поиска внести значение переменнойи нажать кнопку "Найти". Подсчитать и вывести количество результатов на первой странице (использовать команду storeXpath-Count).

6. Если на главной странице присутствует кнопка/ссылка "Войти", осуществить вход в систему со своими логином и паролем. Убедиться, что при навигации по сайту пользователь остается авторизованным.Если на главной странице присутствует имя пользователя/почта, т.е. пользователь авторизован, вывести количество писем, отображающихся во входящих на первой странице (в почтовом ящике).

7. Проверить работу кнопки/ссылки "Выйти".

### **Вариант 8**

1. Зайти на главную страницу сайта shop.by.

2. Проверить, что главная страница содержит текст "торговый портал".

3. Проверить, что главная страница содержит ссылку с названием "Авто" на соответствующую страницу.

4. Проверить, что на главной странице сайта есть хотя бы одно поле ввода (input) и одна кнопка (button).

5. Создать переменную со значением "велосипед". Сделать активным поле ввода для поиска, в поле для поиска внести значение переменнойи нажать кнопку "Найти". Подсчитать и вывести количество результатов на первой странице (использовать команду storeXpath-Count).

6. Если на главной странице присутствует кнопка/ссылка "Войти", осуществить вход в систему со своими логином и паролем. Убедиться, что при навигации по сайту пользователь остается авторизованным.Если на главной странице присутствует имя пользователя/почта, т.е. пользователь авторизован, зайти в раздел "Мои отзывы на товары" и проверить, что значение заголовкаоткрытой страницы совпадает с "МойShop.by – Мои отзывы на товары".

7. Проверить работу кнопки/ссылки "Выйти".

#### **Вариант 9**

1. Зайти на главную страницу сайта http://www.ikea.com/ru/ru/.

2. Проверить, что главная страница содержит текст "Добро пожаловать в ИКЕА Россия!".

3. Проверить, что главная страница содержит ссылку с названием "Список покупок" на соответствующую страницу.

4. Проверить, что на главной странице сайта есть хотя бы одно поле ввода (input) и одна кнопка (button).

5. Создать переменную со значением "ковер". Сделать активным поле ввода для поиска, в поле для поиска внести значение переменной и нажать кнопку "Найти". Подсчитать и вывести количество результатов на первой странице (использовать команду storeXpath-Count).

6. Если на главной странице присутствует кнопка/ссылка "Вход", осуществить вход в систему со своими логином и паролем. Убедиться, что при навигации по сайту пользователь остается авторизованным. Если на главной странице присутствует кнопка/ссылка"Выход", т.е. пользователь авторизован, добавить в список покупок любой товар и после этого проверить его наличие в списке покупок.

7. Проверить работу кнопки/ссылки "Выход".

#### **Вариант 10**

1. Зайти на главную страницу сайта https://www.21vek.by/.

2. Проверить, что главная страница содержит текст "онлайнгипермаркет".

3. Проверить, что главная страница содержит ссылку с названием "детям" на соответствующую страницу.

4. Проверить, что на главной странице сайта есть хотя бы одно поле ввода (input) и одна кнопка (button).

5. Создать переменную со значением "стиральная машина". Сделать активным поле ввода для поиска, в поле для поиска внести значение переменнойи нажать кнопку "Найти". В результатах поиска выбрать категорию "Samsung", подсчитать и вывести количество результатов на первой странице (использовать команду storeXpathCount).

6. Если на главной странице присутствует кнопка/ссылка "Войти", осуществить вход в систему. Убедиться, что при навигации по сайту пользователь остается авторизованным.Если на главной странице присутствует кнопка/ссылка "Мое", т.е. пользователь авторизован, добавить в корзину любой товар и после этого проверить его наличие в корзине.

7. Проверить работу кнопки/ссылки "Выход".

### **Вариант 11**

1. Зайти на главную страницу сайта http://5element.by/.

2. Проверить, что главная страница содержит текст "единый мобильный номер".

3. Проверить, что главная страница содержит ссылку с названием "Клуб покупателей"на соответствующую страницу.

4. Проверить, что на главной странице сайта есть хотя бы одно поле ввода (input) и одна кнопка (button).

5. Создать переменную со значением "стиральная машина". Сделать активным поле ввода для поиска, в поле для поиска внести значение переменнойи запустить поиск. Подсчитать и вывести количество результатов на первой странице (использовать команду storeXpathCount).

6. Если на главной странице присутствует кнопка/ссылка "Войти в личный кабинет", осуществить вход в систему. Убедиться, что при навигации по сайту пользователь остается авторизованным.Если на главной странице присутствует кнопка/ссылка "Личный кабинет", т.е. пользователь авторизован, добавить в корзину любой товар и после этого проверить его наличие в корзине.

7. Проверить работу кнопки/ссылки "Выйти".

# **Вариант 12**

1. Зайти на главную страницу сайта http://zht.by/.

2. Проверить, что главная страница содержит текст "Служба поддержки".

3. Проверить, что главная страница содержит ссылку с названием "бытовая химия" на соответствующую страницу.

4. Проверить, что на главной странице сайта есть хотя бы одно поле ввода (input) и одна кнопка (button).

5. Создать переменную со значением "шампунь". Сделать активным поле ввода для поиска, в поле для поиска внести значение переменнойи запустить поиск. Подсчитать и вывести количество результатов на первой странице (использовать команду storeXpathCount).

6. Если на главной странице присутствует кнопка/ссылка "Вход", осуществить вход в систему. Убедиться, что при навигации по сайту пользователь остается авторизованным.Если на главной странице присутствует кнопка/ссылка "Личный кабинет"/"Выход", т.е. пользователь авторизован, добавить в корзину любой товар и после этого проверить его наличие в корзине.

7. Проверить работу кнопки/ссылки "Выход".

### **6.4. Требования к отчету**

В отчете должны быть отображены следующие пункты:

- Задание.
- Краткие теоретические сведения.
- Описать выполнение каждого пункта задания варианта с прикреплением результатов в виде скриншотов.
- Выводы.

# **6.5. Контрольные вопросы**

- Что такое SeleniumIDE, для чего нужен
- Способы создания тестовых сценариев в SeleniumIDE.

# Практическое задание 1. Создание простого приложения с Unitтестом

- 1. Создаем maven проект
- 2. Создаем класс Calculator в папку /src/main/java/
- 3. Добавляем в класс метод сложения целых чисел: int add(int x, int y) {return  $x+y$ ;}
- 4. Стать курсором на класс Calculator и набрать комбинацию Ctrl+Shift+T для создания теста и выбрать пункт Create New Test.
- 5. В окне созлания теста

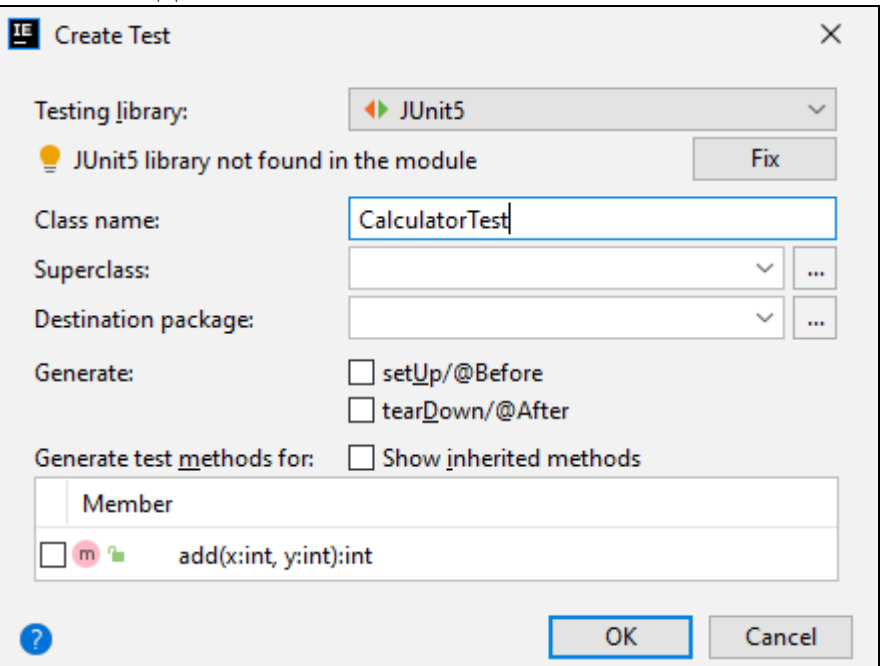

Поставить галочку для генерации теста для метода add и нажат ОК

6. После нажатия ОК нажать Alt+Enter и в появившемся окне выбрать опцию "Add Unit<xx> to classpath"

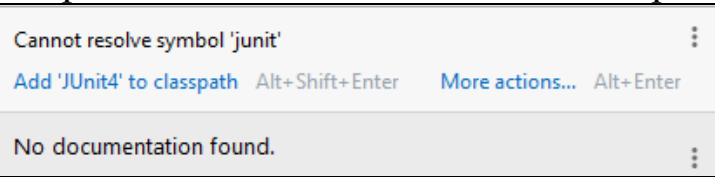

Результат – класс Junit <xx> (xx- версия класса) будет добавлен в проект. Аналогично добавляем все требуемые и запрашиваемые классы (jupiter).

7. В методе add класса теста CalculatorTest создаем объект функционального класса Calculator, вызовем метод add функционального класса. А затем выполним сверку результата исполнения с ожидаемым, используя метод assertEquals класса Assert. Код теста приведен ниже:

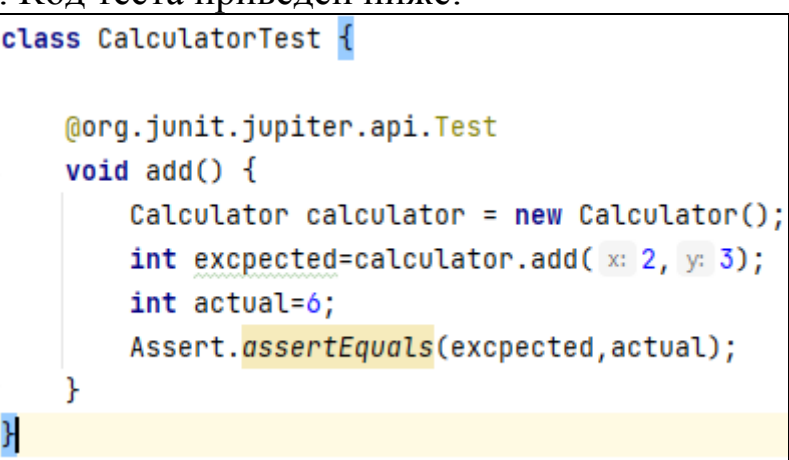

8. Для запуска теста выбрать в окне проекта строку с классом теста, затем клик правой кнопкой и выбрать пункт «Выполнить CalculatorTest». Так как ожидаемый и фактический результаты не совпали, результат – тест не прошел:

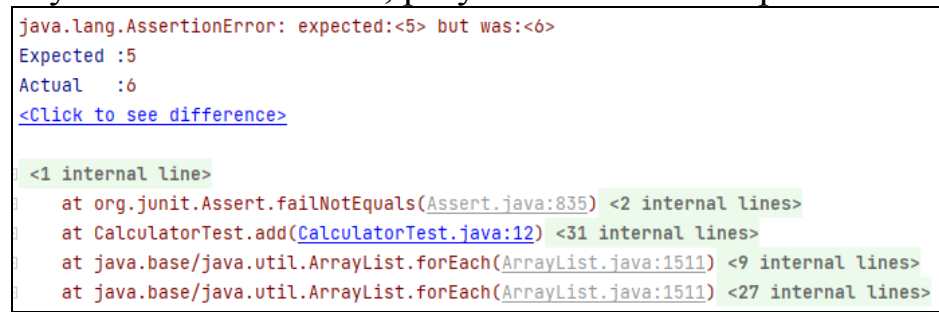

9. Изменим actual значение на правильное – 5 и повторно запустим тест. Тест прошел успешно.

Process finished with exit code 0

#### **Практическое задание 2. Аннотации jUnit**

1. Используем проект из практического задания № 1

```
2. Вставим нижеприведенный код в код класса CalculatorTest. 
@BeforeAll
```

```
static void beforeAll() { 
   System.out.println("Before all tests (once)"); 
}
```

```
@BeforeEach
```

```
void beforeEach() { 
   System.out.println("Runs before each test"); 
}
```

```
@Test
```

```
void standardTest() { 
   System.out.println("Test is running"); 
} 
@DisplayName("My #2 JUnit5 test") 
@Test 
void testWithCustomDisplayName() { 
   System.out.println("Test is running"); 
} 
@DisplayName("Tagged JUnit5 test ") 
@Tag("cool") 
@Test 
void tagged() { 
   System.out.println("Test is running"); 
} 
@Disabled("Failing due to unknown reason") 
@DisplayName("Disabled test") 
@Test 
void disabledTest() { 
   System.out.println("Disabled, will not show up"); 
} 
@DisplayName("Repeated test") 
@RepeatedTest(value = 2, name = "#{currentRepetition} of {totalRepe-
titions}") 
void repeatedTestWithRepetitionInfo() {
```

```
 System.out.println("Repeated test"); 
} 
@AfterEach 
void afterEach() { 
   System.out.println("Runs after each test"); 
} 
@org.junit.jupiter.api.Test 
public void add() { 
   Calculator calculator = new Calculator(); 
  int excpected = calculator.add(2, 3);
  int actual = 5;
   Assert.assertEquals(excpected, actual); 
   System.out.println("@Test"); 
}
```
- 3. Как и в практическом задании 1 разрешим maven импорт необходимых классов. Фактическое значение результата исправим со значения 5 на 6.
- 4. Как и в приложении 1 запустим класс теста на исполнение. Фрагмент вывода в консоль показал, что тест не прошел.

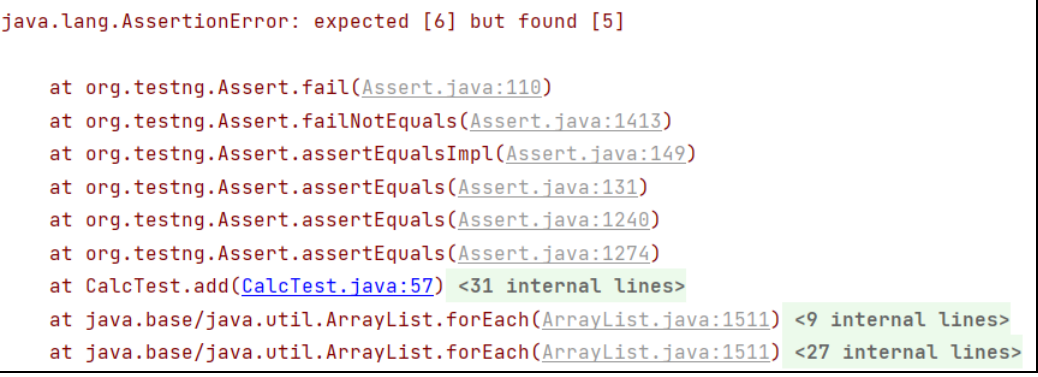

Дополнительная выдача в консоль показывает порядок прохождения выполнения новых методов.

5. Исправим ожидаемый результат на 5. Получим успешное прохождение теста.

#### **Практическое задание 3. Подключение пакета TestNG**

Используем проект из практического задания № 1.

1. Добавим в файл описания класса теста строку:

```
import org.testng.annotations.Test;
```
2. Вставим нижеприведенный код в код класса CalculatorTest.

**import** org.testng.Assert; **import** org.testng.annotations.Test;

**import static** org.testng.Assert.\*; **import** org.testng.annotations.Test;

**public class** CalculatorTest {

}

```
 @Test 
public void testAdd() {
  Calculator calculator = new Calculator();
  int expected = calculator.add(2, 3);
  int actual = 5;
   Assert.assertEquals(expected, actual); 
   System.out.println("@Test"); 
 }
```
3. Как и в практическом задании 1 разрешим maven импорт необходимых классов. Фактическое значение результата исправим со значения 5 на 6.

4. Как и в приложении 1 запустим класс теста на исполнение.

Фрагмент вывода в консоль показал, что тест не прошел.

```
java.lang.AssertionError:
Expected :6
Actual :5
<Click to see difference>
```

```
Default Suite
Total tests run: 3, Passes: 2, Failures: 1, Skips: 0
```
5. Исправим ожидаемый результат на 5. Получим успешное прохождение теста.

```
Default Suite
Total tests run: 3, Passes: 3, Failures: 0, Skips: 0
```
# **Практическое задание 4. Аннотации TestNG**

Используем проект из практического задания № 1.

1. Добавим в файл описания класса теста следующие строки:

**import** org.testng.Assert; **import** org.testng.annotations.AfterClass; **import** org.testng.annotations.AfterGroups; **import** org.testng.annotations.AfterMethod; **import** org.testng.annotations.AfterSuite; **import** org.testng.annotations.AfterTest; **import** org.testng.annotations.BeforeClass; **import** org.testng.annotations.BeforeGroups; **import** org.testng.annotations.BeforeMethod; **import** org.testng.annotations.BeforeSuite; **import** org.testng.annotations.BeforeTest; **import** org.testng.annotations.Test;

2. Вставим нижеприведенный код в код класса CalculatorTest.

```
/** 
  * @BeforeSuite method is executed before 
  * any tests in the TestNG suite. 
  */ 
@BeforeSuite 
public void beforeSuite(){ 
   System.out.println("In Before Suite method"); 
} 
/** 
  * @AfterSuite method gets executed after 
  * execution of all the tests in a TestNG suite. 
  */ 
@AfterSuite 
public void afterSuite(){ 
   System.out.println("In After Suite method"); 
} 
/**
```

```
 * @BeforeTest method is executed before the first 
 * test-method mentioned in each test inside the '<test>' 
 * tag in test TestNG suite. 
 */ 
@BeforeTest 
public void beforeTest(){ 
   System.out.println("In Before Test method"); 
} 
/** 
 * @AfterTest method gets executed after 
 * the last test-method 
 */ 
@AfterTest 
public void afterTest(){ 
   System.out.println("In After Test method"); 
} 
/** 
 * @BeforeClass method gets executed before 
 * any of the test-methods inside a test class. 
 */ 
@BeforeClass 
public void beforeClass(){ 
   System.out.println("In Before Class method"); 
} 
/** 
 * @AfterClass method gets executed after 
 * all of the test-methods inside a test class gets executed. 
 */ 
@AfterClass 
public void afterClass(){ 
   System.out.println("In After Class method"); 
} 
/** 
 * @BeforeGroups method is executed before executing any of
```
 *\* the tests belonging to the group in the 'groups'* 

```
 * attribute. 
 * This method is executed before execution of the 
 * test-method belonging to the group "groupOne". 
 */ 
@BeforeGroups(groups={"groupOne"}) 
public void beforeGroupOne(){ 
   System.out.println("In Before Group One Test method"); 
} 
/** 
 * @AfterGroups method is executed after executing all the 
 * tests belonging to the group as mentioned in the 'groups' 
 * attribute. 
 * This method gets executed after execution of the 
 * test-methods belonging to group "groupOne". 
 */ 
@AfterGroups(groups={"groupOne"}) 
public void afterGroupOne(){ 
   System.out.println("In After Group One Test method"); 
} 
/** 
 * This method is executed before execution of the 
 * test-method belonging to group "groupTwo". 
 */ 
@BeforeGroups(groups={"groupTwo"}) 
public void beforeGroupTwo(){ 
   System.out.println("In Before Group Two Test method"); 
} 
/** 
 * The following method gets executed after execution of the 
 * test-methods belonging to group "groupTwo". 
 */ 
@AfterGroups(groups={"groupTwo"}) 
public void afterGroupTwo(){ 
   System.out.println("In After Group Two Test method"); 
}
```

```
/** 
 * @BeforeMethod gets executed before each test-method. 
 */ 
@BeforeMethod 
public void beforeMethod(){ 
   System.out.println("In Before Method"); 
} 
/** 
 * @AfterMethod gets executed after each test-method. 
 */ 
@AfterMethod 
public void afterMethod(){ 
   System.out.println("In After Method"); 
} 
/** 
 * @Test method belongs to the group "groupOne". 
 */ 
@Test(groups={"groupOne"}) 
public void testMethod1(){ 
   System.out.println("In Test one method"); 
} 
/** 
 * @Test method belongs to the group "groupTwo". 
 */ 
@Test(groups={"groupTwo"}) 
public void testMethod2(){ 
   System.out.println("In Test two method"); 
}
```
- 3. Как и в практическом задании 1 разрешим maven импорт необходимых классов. Фактическое значение результата исправим на 6.
- 4. Как и в приложении 1 запустим класс теста на исполнение.

Фрагмент вывода в консоль показал, что тест не прошел.

```
java.lang.AssertionError:
Expected :6
Actual :5
<Click to see difference>
```

```
Default Suite
Total tests run: 3, Passes: 2, Failures: 1, Skips: 0
```
Дополнительная выдача в консоль показывает порядок прохождения выполнения новых методов.

5. Исправим ожидаемый результат на 5. Получим успешное прохождение теста.

```
Default Suite
Total tests run: 3, Passes: 3, Failures: 0, Skips: 0
```
#### **Список использованных источников**

- 1. Святослав Куликов «Тестирование программного обеспечения. Базовый курс». 11.10.2017г.
- 2. Р. Ошеров. Искусство автономного тестирования с примерами на C#. Москва, 2014г.
- 3. В. Ф. Велесницкий. ПРАКТИКУМ по выполнению лабораторных работ для студентов специальности 1-40 04 01 «Информатика и технологии программирования» дневной формы обучения
- 4. М. М. Меженная, Т. В. Гордейчук, М. М. Борисик, О. С. Медведев, И.Ф. Киринович Тестирование, оценка программного обеспечения. Минск БГУИР 2016. – 64с.
- 5. Романькова Т.Л. ТЕСТИРОВАНИЕ ПРОГРАММНОГО ОБЕС-ПЕЧЕНИЯ. КУРС ЛЕКЦИЙ по одноименной дисциплине для слушателей специальности 1-40 01 73 «Программное обеспечение информационных систем» заочной формы обучения
- 6. Электронный ресурс Junit, User Guide:

https://junit.org/junit5/docs/current/user-guide/

7. Электронный ресурс Юнит 5 – Основы:

https://coderlessons.com/articles/java/iunit-5-osnovy

8. Электронный ресурс «Введение в Unit 5»:

https://russianblogs.com/article/82541594978/

- 9. Электронный ресурс TestNG: https://testng.org/doc/
- 10. Электронный ресурс: TestNG Краткое руководство https://coderlessons.com/tutorials/java-tekhnologii/uchitsiatestng/testng-kratkoe-rukovodstvo

# Приложение. Предметные области

# Таблица 1

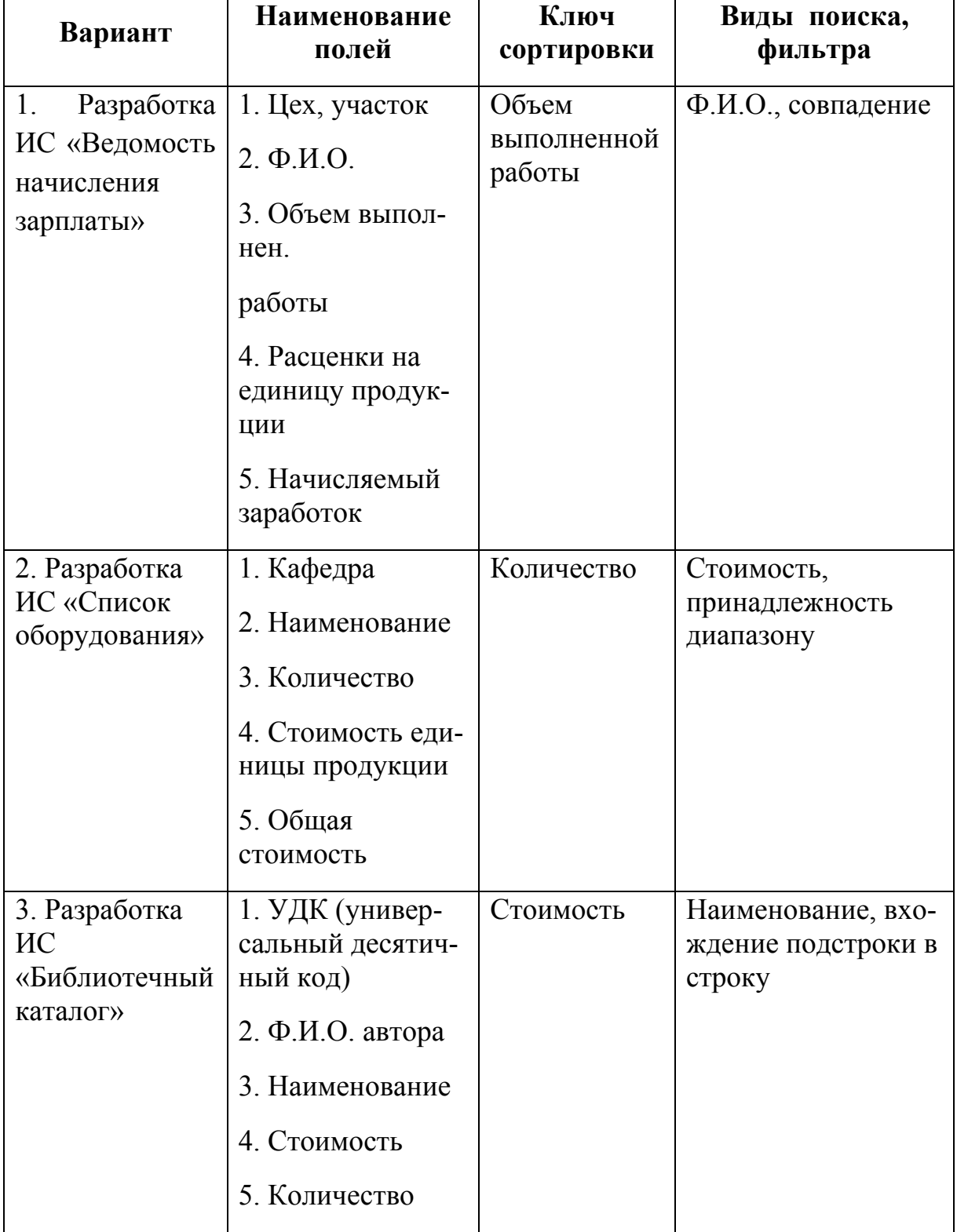

# Варианты предметных областей при выполнении заданий

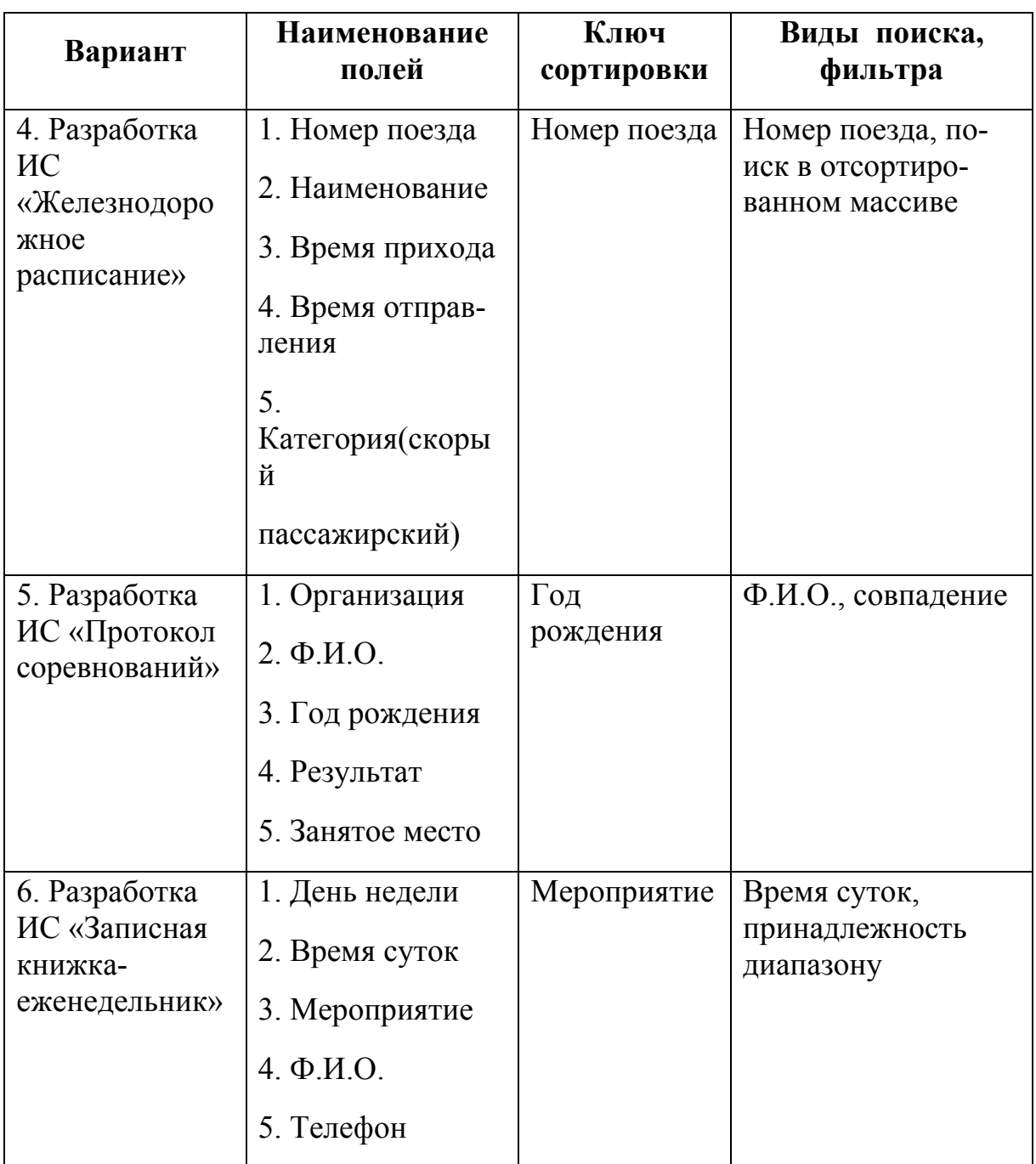

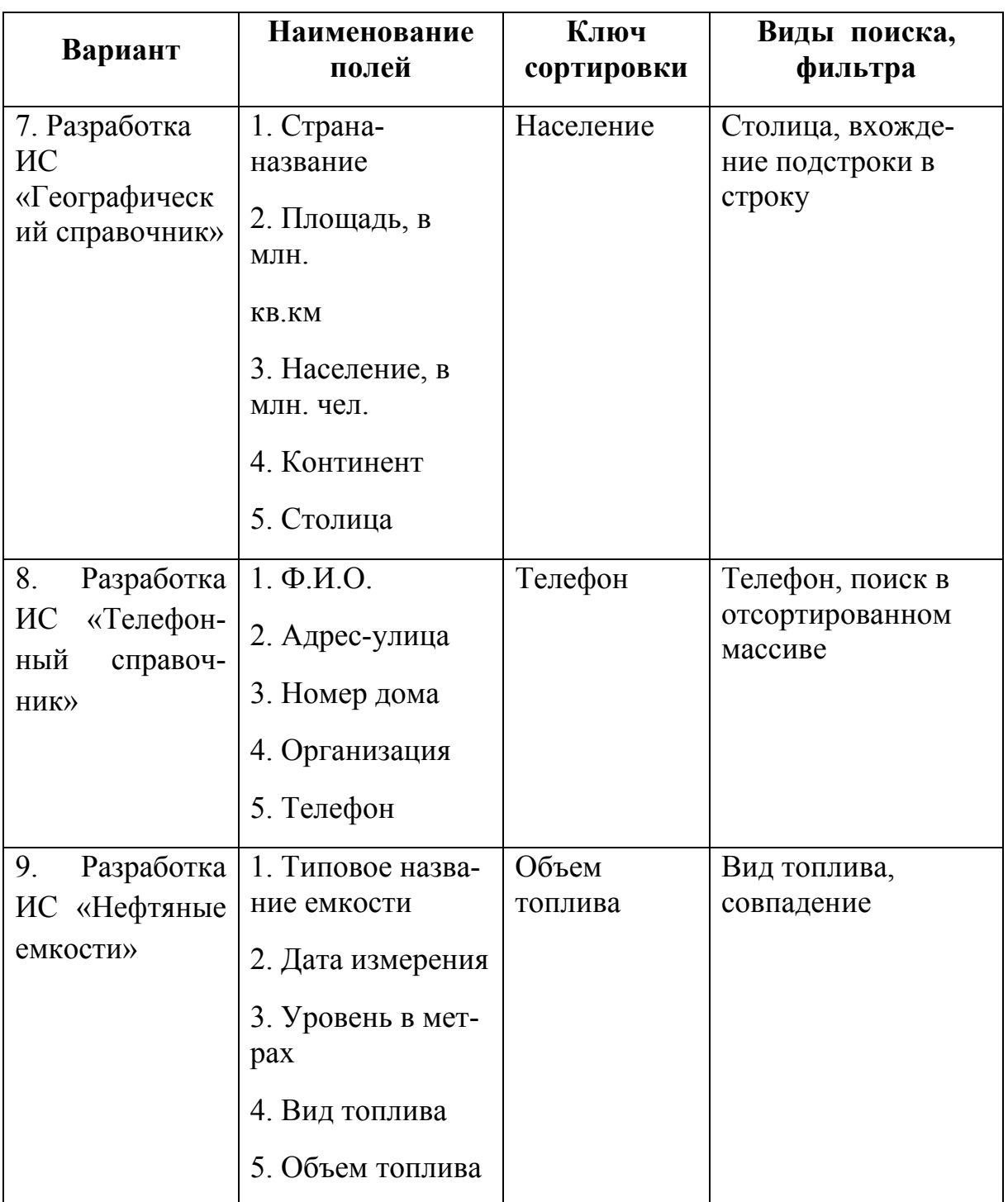

![](_page_51_Picture_284.jpeg)

*Продолжение табл. 1* 

| Вариант                          | Наименование<br>полей                 | Ключ<br>сортировки | Виды поиска,<br>фильтра                 |
|----------------------------------|---------------------------------------|--------------------|-----------------------------------------|
| 13. Разработка<br>ИC             | 1. Фамилия субъ-<br>екта              | Год<br>рождения    | Фамилия субъекта.,<br>совпадение        |
| «Правонаруше<br><b>НИЯ»</b>      | 2. Год рождения                       |                    |                                         |
|                                  | 3. Вид правона-<br>рушения            |                    |                                         |
|                                  | 4. Дата<br>нарушения                  |                    |                                         |
|                                  | 5. Сумма<br>вознаграждения            |                    |                                         |
| 14. Разработка<br>ИС «Протокол   | 1. Дата проведе-<br>ния эксперимента  | Вид<br>оборудовани | Время начала экс-<br>перимента, принад- |
| технического<br>эксперимента»    | 2. Вид оборудо-<br>вания              | Я                  | лежность диапазону                      |
|                                  | 3. Время начала<br>эксперимента       |                    |                                         |
|                                  | 4. Время<br>окончания<br>эксперимента |                    |                                         |
| 15.<br>Разработка                | 1. Порода собаки                      | Poct               | Порода собаки, вхо-                     |
| «Справоч-<br>ИС<br>ник кинолога» | $2.$ Отец                             |                    | ждение подстроки в<br>строку            |
|                                  | 3. Мать                               |                    |                                         |
|                                  | 4. Дата рождения                      |                    |                                         |
|                                  | 5. Poct                               |                    |                                         |

![](_page_53_Picture_294.jpeg)

![](_page_54_Picture_239.jpeg)

![](_page_55_Picture_214.jpeg)

Продолжение табл. 1

| Вариант                                                     | Наименование<br>полей                                                                                                    | Ключ<br>сортировки           | Виды поиска,<br>фильтра                                          |
|-------------------------------------------------------------|----------------------------------------------------------------------------------------------------|------------------------------|------------------------------------------------------------------|
| 24. Разработка<br>ИС «Великие<br>даты»                      | 1. Дата<br>2. Страна<br>3. Вид события<br>(война, революция,<br>образование госу-<br>дарства и т.д.)<br>4. Фамилия видного<br>деятеля<br>5. Примерное число<br>жертв | Примерное<br>число жертв     | Примерное число<br>жертв, поиск в<br>отсортированном<br>массиве  |
| 25. Разработка<br>ИС «Памятка<br>альпинисту»                | 1. Название верши-<br>HЫ<br>2. Высота<br>3. Страна располо-<br>жения<br>4. Год покорения<br>5. Количество<br>Восхождений                                             | Объем<br>выполнен.<br>работы | $\Phi$ <sub>M</sub> .O.,<br>совпадение                           |
| 26. Разработка<br>ИС «История<br>персональных<br><b>GBM</b> | 1. Тип микропро-<br>цессора<br>2. Дата появления<br>3. Фирма-<br>изготовитель<br>4. Тактовая частота<br>5. Объем адресуе-<br>мой памяти, в К<br>байтах               | Тактовая<br>частота          | Объем адресуе-<br>мой памяти, при-<br>надлежность диа-<br>пазону |

*Окончание табл. 1* 

![](_page_57_Picture_304.jpeg)

Таблица 2

![](_page_58_Picture_10.jpeg)

Требования к данным при выполнении редактирования

Продолжение табл. 2

| Вариант ИС       | Наименование<br>полей   | Требованию к данным                                    |
|------------------|-------------------------|--------------------------------------------------------|
| Разработка ИС    | 1. День недели          | 1. А (Пн, Вт, Ср, Чт, Пт,                              |
| «Записная книж-  | 2. Время начала         | C6.Bc)                                                 |
| ка-еженедельник» | 3. Мероприятие          | 2. T, $8.00 \le T \le 24.00$                           |
|                  | $4. \Phi$ . <i>H.O.</i> | 3. $C(20,50)$                                          |
|                  | 5. Стоимость            | 4. $C(4,20)$                                           |
|                  |                         | 5. F, $0 \leq F \leq 1000$                             |
| Разработка ИС    | 1. Страна-название      | 1. $C(4, 50)$                                          |
| «Географический  | 2. Площадь, в млн.      | 2. F, $0 < F < 100$                                    |
| справочник»      | KB.KM                   | 3. F, $0 \le F \le 10000$                              |
|                  | 3. Население, в         | 4. А (Африка, Америка, Ев-                             |
|                  | млн.чел.                | раАзия, Австралия)                                     |
|                  | 4. Континент            | 5. $C(4,50)$                                           |
|                  | 5. Столица              |                                                        |
| Разработка ИС    | $1. \Phi$ . <i>H.O.</i> | 1. $C(4, 50)$                                          |
| «Телефонный      | 2. Адрес-улица          | 2. $C(10,50)$                                          |
| справочник»      | 3. Номер дома           | 3. I, $0 \le l \le 1000$                               |
|                  | 4. Организация          | 4. $C(6,20)$                                           |
|                  | 5. Телефон              | 5. $I(7,10)$                                           |
| Разработка ИС    | 1. Типовое назва-       | 1) $C(4, 50)$                                          |
| «Нефтяные емко-  | ние емкости             | 2) D, 2019.01.01 <d<2019.12.12< td=""></d<2019.12.12<> |
| сти»             | 2. Дата измерения       | 3) I, $0 < I < 10$                                     |
|                  | 3. Уровень в мет-       | 4) $C(6,20)$                                           |
|                  | pax                     | 5) $I(10,100)$                                         |
|                  | 4. Вид топлива          |                                                        |
|                  | 5. Объем топлива        |                                                        |
| Разработка ИС    | 1. Марка автомо-        | 1. $S(4,20)$                                           |
| «Справочник ав-  | биля                    | 2. $S(6)$                                              |
| тоинспектора»    | 2. Номер                | 3. А (красный, синий, и т.д.)                          |
|                  | 3. Цвет                 | 4. I, $1960 \leq k \leq 2020$                          |
|                  | 4. Год выпуска          | 5. I, $0 \le I \le 1000000$                            |
|                  | 5. Пробег в км          |                                                        |
| Разработка ИС    | 1. Тип товара           | 1. А (продовольствие, одежда)                          |
| «Товары на скла- | 2. Наименование         | 2. $C(4,10)$                                           |
| де»              | 3. Количество           | 3. I, $0 \leq I \leq 1000$                             |
|                  | 4. Цена за единицу      | 4. F, $0 < F < 1000$                                   |
|                  | 5. Общая стои-          | 5. F, $0 \le F \le 1000000$                            |
|                  |                         |                                                        |

![](_page_60_Picture_5.jpeg)

![](_page_60_Picture_6.jpeg)

Продолжение табл. 2

| Вариант ИС        | Наименование<br>полей    | Требованию к данным                              |
|-------------------|--------------------------|--------------------------------------------------|
| Разработка ИС     | 1. Район маршрута        | 1) C $(5,20)$                                    |
| «Памятка туристу» | 2. Вид туризма           | 2) А (горный, пеший, вод-                        |
|                   | 3. Категория (от 1 до 6) | ный)                                             |
|                   | 4. Стоимость проезда     | 3) $1 \leq t \leq 6$                             |
|                   | 5. Вес снаряжения        | 4) $0.00 \le F \le 100$                          |
|                   | на одного участника      | 5) $1 < F < 25$                                  |
| Разработка ИС     | 1. Вид овощей            | 1) А (картофель, свекла)                         |
| «Памятка дачнику- | 2. Название сорта        | 2) C (5,20)                                      |
| овощеводу»        | 3. Дата посадки          | 3)                                               |
|                   | 4. Дата уборки урожая    | 2020.04.01 <d<2020.05.31< td=""></d<2020.05.31<> |
|                   | 5. Ожидаемый урожай -    | 4)                                               |
|                   | в кг на кв.м.            | 2020.06.01 <d<2020.10.31< td=""></d<2020.10.31<> |
|                   |                          | 5) $0.01 \leq F \leq 100$                        |
|                   |                          |                                                  |
| Разработка ИС     | 1. Название дисципли-    | 1) C $(4,20)$                                    |
| «Памятка препода- | HЫ                       | 2) $12 < I < 64$                                 |
| вателю»           | 2. Объем лекций, в ча-   | 3) $12 < I < 64$                                 |
|                   | cax                      | 4) А (Зачет, Экзамен)                            |
|                   | 3. Объем лабораторных    | 5) $0 < I < 40$                                  |
|                   | занятий, в часах         |                                                  |
|                   | 4. Вид контроля зачет,   |                                                  |
|                   | экзамен                  |                                                  |
|                   | 5. Количество студен-    |                                                  |
|                   | <b>TOB</b>               |                                                  |
| Разработка ИС     | $1. \text{~}$ Дата       | 1)                                               |
| «Дневник метеона- | 2. Температура           | 2019.12.12 <d<2020.12.12< td=""></d<2020.12.12<> |
| блюдений»         | 3. Давление              | 2) $-40 < I < 40$                                |
|                   | 4. Облачность (ясно,     | 3) $400 < I < 600$                               |
|                   | слабая, сильная,         | 4) А (ясно, облачно,                             |
|                   | дождь)                   | дождь)                                           |
|                   | 5. Направление ветра     | 5) $0 \leq I \leq 360$                           |
|                   | (азимут)                 |                                                  |
| Разработка ИС     | 1. Тип транзистора       | 1) А (полевой, биполяр-                          |
| «Справочник по    | 2. Наименование          | ный)                                             |
| транзисторам»     | 3. Напряжение питания    | 2) S(4,30)                                       |
|                   | 4. Допустимый ток        | 3) $0.01 \leq F \leq 12$                         |
|                   | 5. Коэффициент усиле-    | 4) $0.01 < F < 1$                                |
|                   | НИЯ                      | 5) $1 < F < 10$                                  |

Продолжение табл. 2

| Вариант ИС       | Наименование<br>полей   | Требованию к данным                 |
|------------------|-------------------------|-------------------------------------|
| Разработка ИС    | 1. Наименование         | 1) C $(10,20)$                      |
| «Справочник по   | 2. Страна-              | 2) А (РБ, Россия, Казах-            |
| оборудованию»    | изготовитель            | стан)                               |
|                  | 3. Стоимость            | 3) 1 <f<100000< td=""></f<100000<>  |
|                  | 4. Вес, в кг            | 4) $0 < F < 1800$                   |
|                  | 5. Объем, в куб.дм      | 5) $0 < F < 2600$                   |
|                  |                         |                                     |
| Разработка ИС    | $1. \Phi$ . <i>H.O.</i> | 1) C $(10,40)$                      |
| «Великие люди»   | 2. Область деятельно-   | 2) А(ученый, полководец,            |
|                  | сти                     | поэт, художник)                     |
|                  | 3. Год рождения         | 3) 1000 <i<2000< td=""></i<2000<>   |
|                  | 4. Страна               | 4) $C(4,20)$                        |
|                  | 5. Продолжительность    | 5) 20 $\leq$ $\leq$ 100             |
|                  | ЖИЗНИ                   |                                     |
| Разработка ИС    | 1. Название группы      | 1) $C(10,40)$                       |
| «Памятка любите- | 2. Страна               | 2) А (ученый, полководец,           |
| лю музыки»       | 3. Фамилия руководи-    | поэт, художник)                     |
|                  | теля                    | 3) $1000 < I < 2000$                |
|                  | 4. Количество за-       | 4) $C(4,20)$                        |
|                  | писанных дисков         | 5) 20 <<br>I <<br>100               |
|                  | 5. Общий тираж дис-     |                                     |
|                  | <b>KOB</b>              |                                     |
| Разработка ИС    | $1. \text{~}$ Дата      | 1) $1000 < D < 2020$                |
| «Великие даты»   | 2. Страна               | 2) C (10,20)                        |
|                  | 3. Вид события          | 3. А (война, революция, об-         |
|                  | 4. Фамилия видного      | разование государства)              |
|                  | деятеля                 | 4) $C(4,30)$                        |
|                  | 5. Примерное число      | 5) $0 < I < 100000$                 |
|                  | жертв                   |                                     |
| Разработка ИС    | 1. Название вершины     | 1) C $(10,20)$                      |
| «Памятка альпи-  | 2. Высота               | 2) 7000 <i<12000< td=""></i<12000<> |
| нисту»           | 3. Страна расположе-    | 3) А (Россия, Китай, Арген-         |
|                  | НИЯ                     | тина)                               |
|                  | 4. Год покорения        | 4) $1000 < I < 2020$                |
|                  | 5. Количество восхо-    | 5) $0 < I < 1000$                   |
|                  | ждений                  |                                     |

![](_page_63_Picture_7.jpeg)

Окончание табл. 2

| «Ведомость на-   | 1. Цех, участок           | 1) А (Штамповочный, Сбо- |
|------------------|---------------------------|--------------------------|
| числения зарпла- | $2. \Phi$ <sub>M.O.</sub> | рочный)                  |
| $TII$ )          | 3. Объем выполнен-        | 2) C (10, 50)            |
|                  | ной работы                | 3) $1 <$ $<$ $100$       |
|                  | 4. Расценки на еди-       | 4) $0.1 < F < 100$       |
|                  | ницу продукции            | 5) $0.1 < F < 10000$     |
|                  | 5. Начисляемый за-        |                          |
|                  | работок                   |                          |

# **ТЕСТИРОВАНИЕ И ВЕРИФИКАЦИЯ ПРОГРАММНОГО ОБЕСПЕЧЕНИЯ**

**Практикум**

# **по выполнению лабораторных работ для студентов специальности 1-40 04 01 «Информатика и технологии программирования» дневной формы обучения**

Составитель **Шибеко** Виктор Николаевич

Подписано к размещению в электронную библиотеку ГГТУ им. П. О. Сухого в качестве электронного учебно-методического документа 05.02.24. Рег. № 67Е. http://www.gstu.by